## **How to connect to X9000 shared User directories on CALIBUR 1 Macintosh computer using OSX 10.6**

**Click on GO at top of Desktop tray**

**Click Connect to server at bottom of drop down list**

**Server Address:**

**Smb://flowcyto/flowresearch\$/PI<name>**

**(Remember the \$ after flowresearch) (you may use the + key to add the address as a favorite) (Eliminating the /PI<name> will display all available folders)**

**Click Connect**

**If successful another dialog will open:**

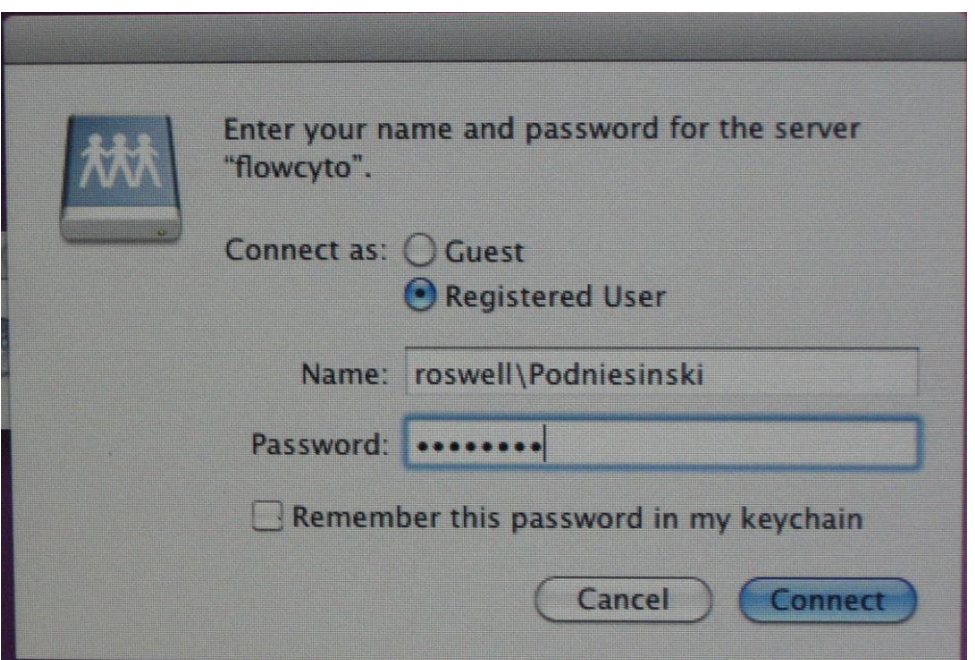

**Use your Roswell network logon credentials in the form displayed above. Remember the Roswell\ in front of your logon name with the correct slash.**

**If you have "Show Connected Servers" selected in the finder preferences will show your PI<name> folder on the Desktop**